# Finding Books

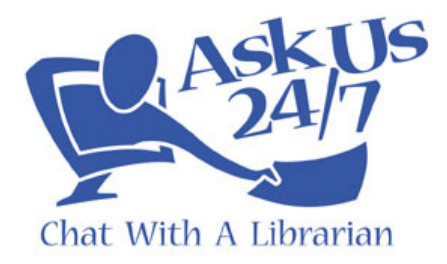

If a patron is looking for a specific book, the best way to do this is to check the library policy page, find their catalog, and do a search there. But sometimes the library doesn't have the book, or all copies are checked out. In those cases, you have a few options:

#### 1. **Waiting List / Holds**

If all copies are checked out, there may be a way for the patron to be put on a waiting list (which may also be called "placing a hold"). Check the library policy page to see if this information is available. If not, look at the catalog to see if there is any such option listed along with the book citation. This may not be a workable solution for all patrons, depending on how soon they need the book.

North Country Library System – http://www.nclsweb.org/

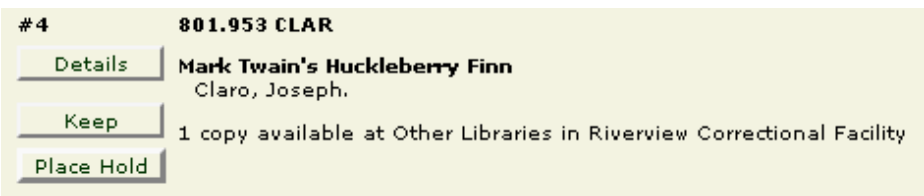

SUNY Oswego - http://www.oswego.edu/academics/library/

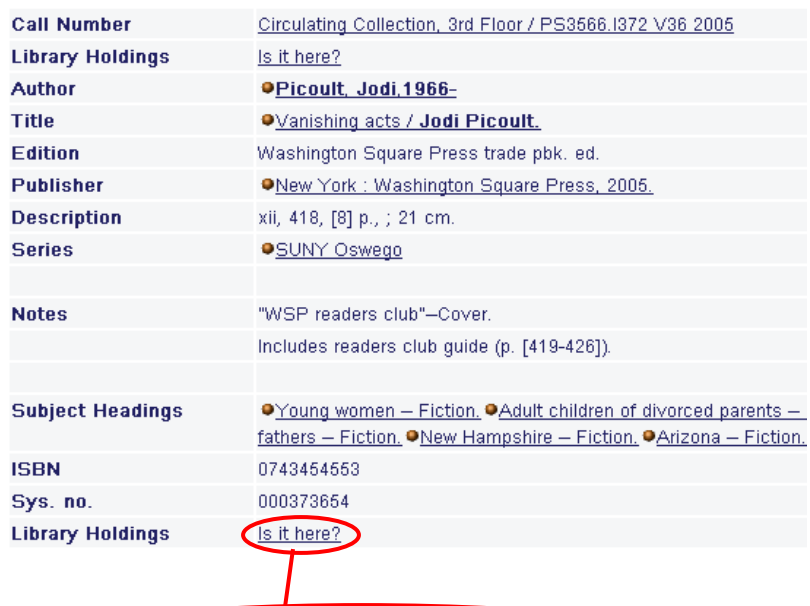

A date in the "Due date" column (for example, 04/02/08) means that the item is on loan to another person. Click on "I want it next" to have the item held for you when it is returned.

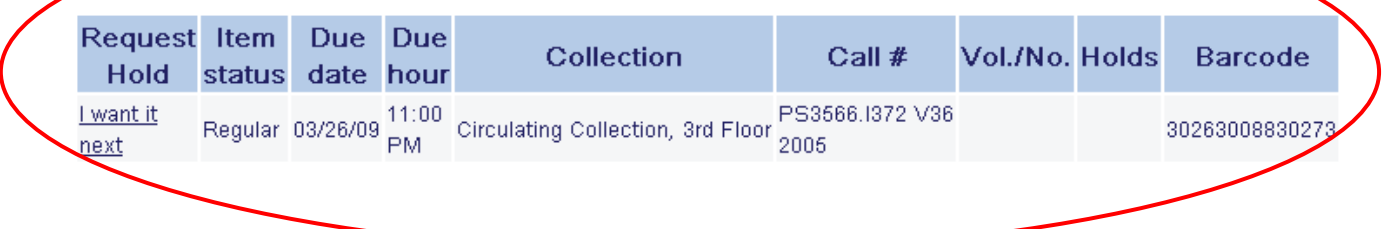

#### **2. Other versions**

See if another version of the book is available in the catalog, such as:

- a large print edition (not ideal for everyone, but better than nothing)
- a CD audiobook
- downloadable audiobook
- an e-book (from vendors such as NetLibrary)

Many libraries that have downloadable audiobooks offer them in a section of the website that is separate from the catalog (using a vendor such as OverDrive) so you may need to look around the website to find this.

#### Example:

Richmond Memorial Library, Batavia – http://www.batavialibrary.org/

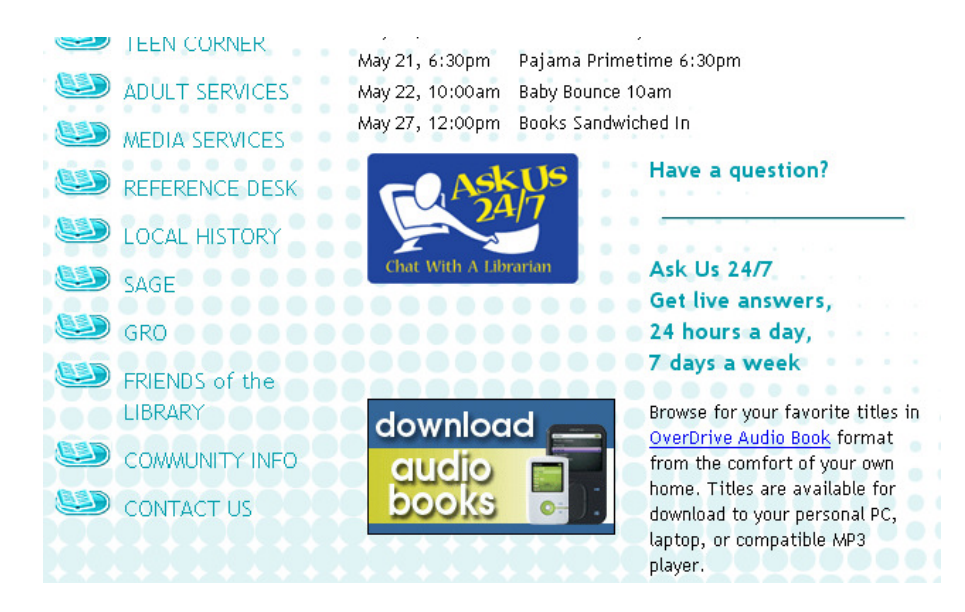

## **3. Free Online Versions**

If the book is out of copyright (for example, classic literature), you can often find a free copy of the text online. Either do a web search for the title, or try Project Gutenberg at http://www.gutenberg.org, or Google Books at http://books.google.com

#### **4. Other nearby libraries**

.

Check other libraries near the patron to see if they have the book – for example, if they are a college student, check the public library system in their area. You can also have the patron go to WorldCat – http://www.worldcat.org – and enter the book title and their zip code, for a list of nearby libraries that carry it.

## **5. Excerpts**

TER 16. LET<br>Veer 16. De

If all else fails, you could try to help the patron locate an excerpt or portion of the book. Again, not ideal, but better than nothing.

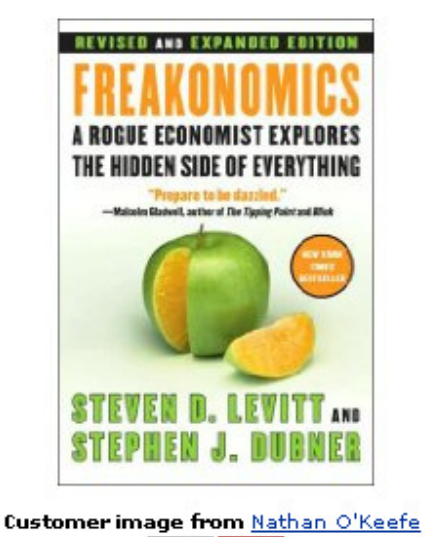

#### Amazon – http://www.amazon.com A "search inside this book" function is

available for some books, which allows you to view a few pages, as well as search for terms in the book.

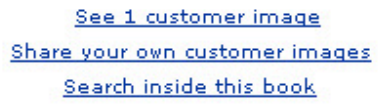

Google Book Search - http://books.google.com There are a few different levels of availability for books:

- No preview only a basic citation is available.
- Limited preview you can view a few pages, as well as search for text in the book, similar to Amazon's "search inside this book" feature.
- Full view the entire book is available (usually only public domain works).

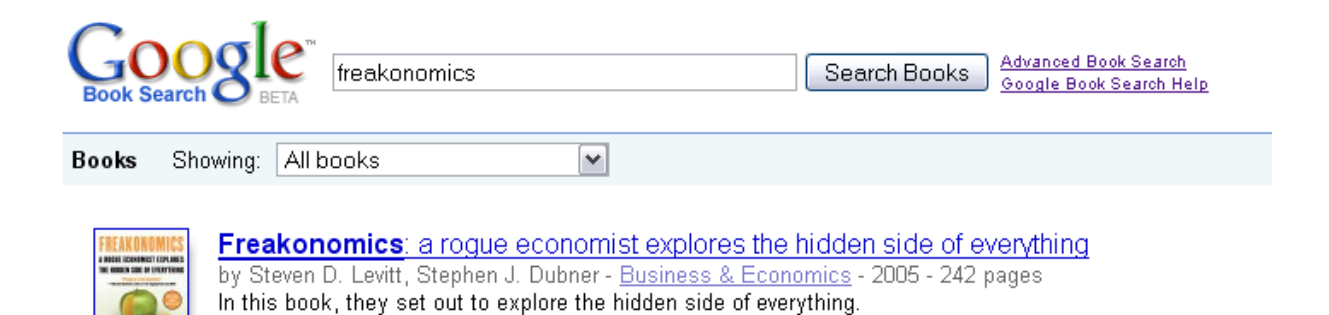

Limited preview - About this book - Add to my library - More editions